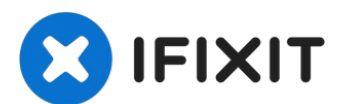

# **Remplacement du disque dur du Toshiba Satellite A85- S107 15″**

Utilisez ce tutoriel pour remplacer ou...

Rédigé par: Travis

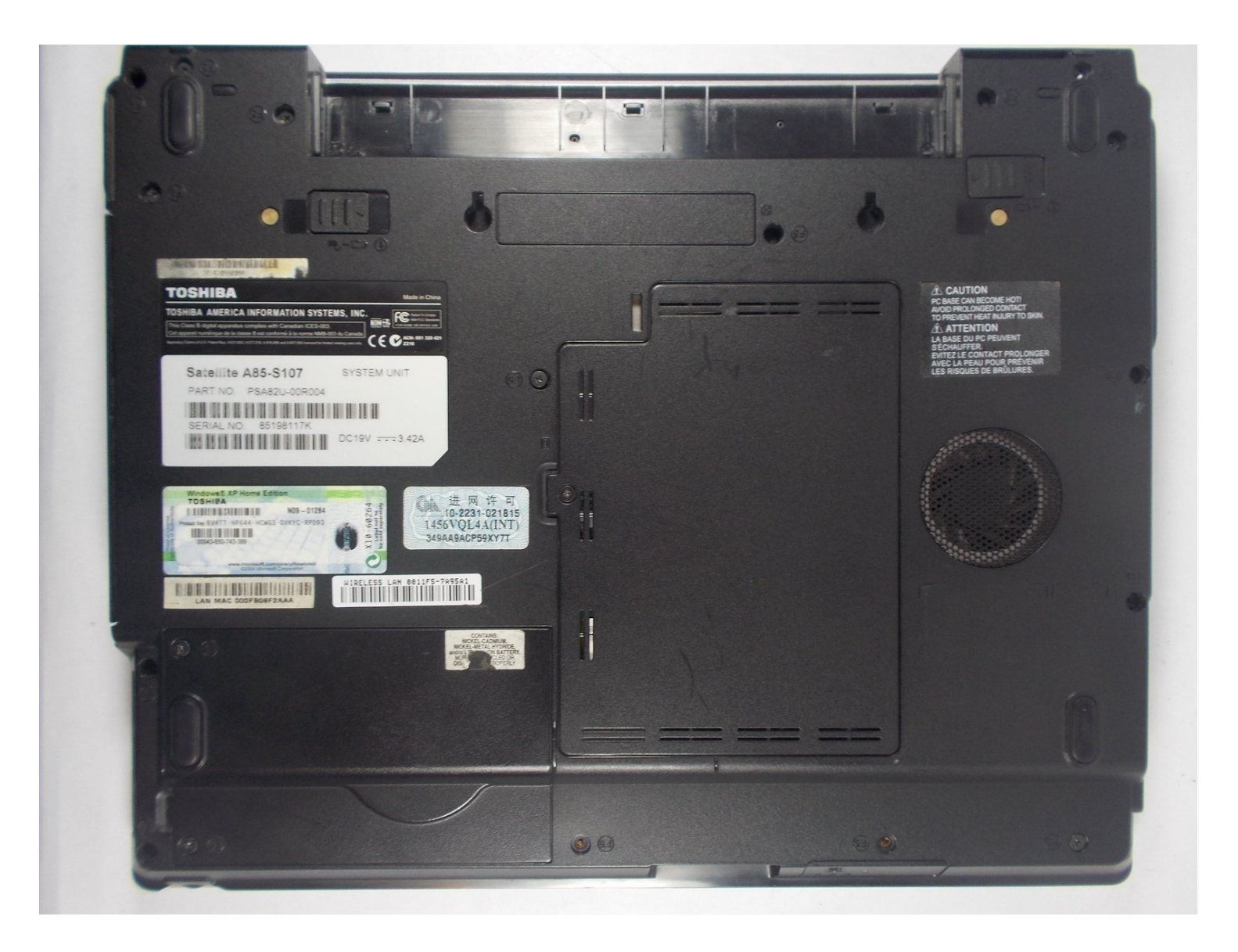

## **INTRODUCTION**

Utilisez ce tutoriel pour remplacer ou installer le disque dur de votre ordinateur portable Toshiba.

#### **OUTILS:**

iFixit [Opening](https://www.ifixit.com/products/ifixit-opening-tool) Tool (1) Phillips 0 [Screwdriver](https://www.ifixit.com/products/phillips-0-screwdriver) (1)

#### **PIÈCES:**

2.5 inch Hard [Drive](file:///Article/2.5_inch_Hard_Drive) (1)

## **Étape 1 — Batterie**

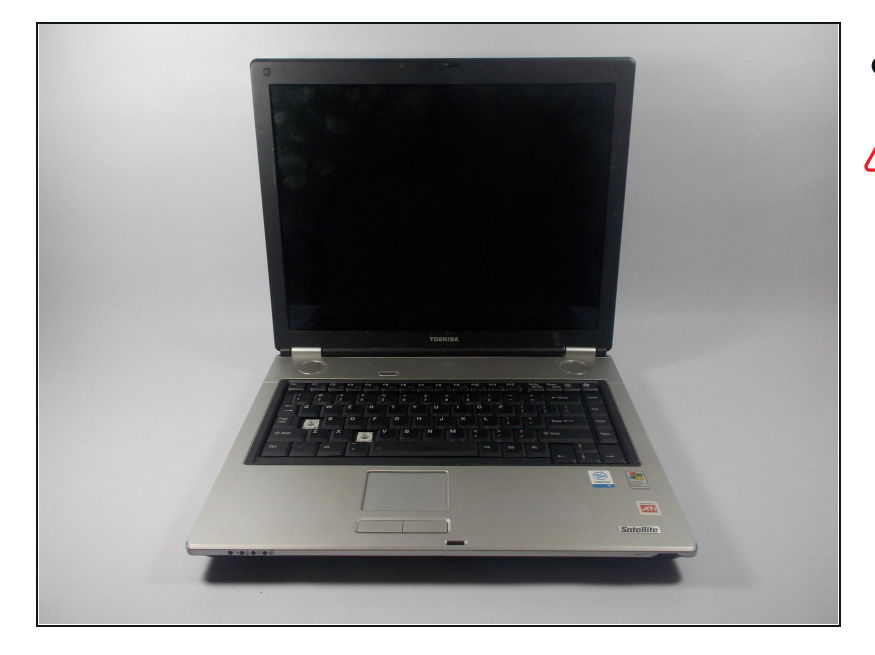

- Éteignez l'ordinateur portable.
- Débranchez le câble d'alimentation de l'ordinateur portable. Si ce n'est pas fait, vous risquez d'être électrisé.

#### **Étape 2**

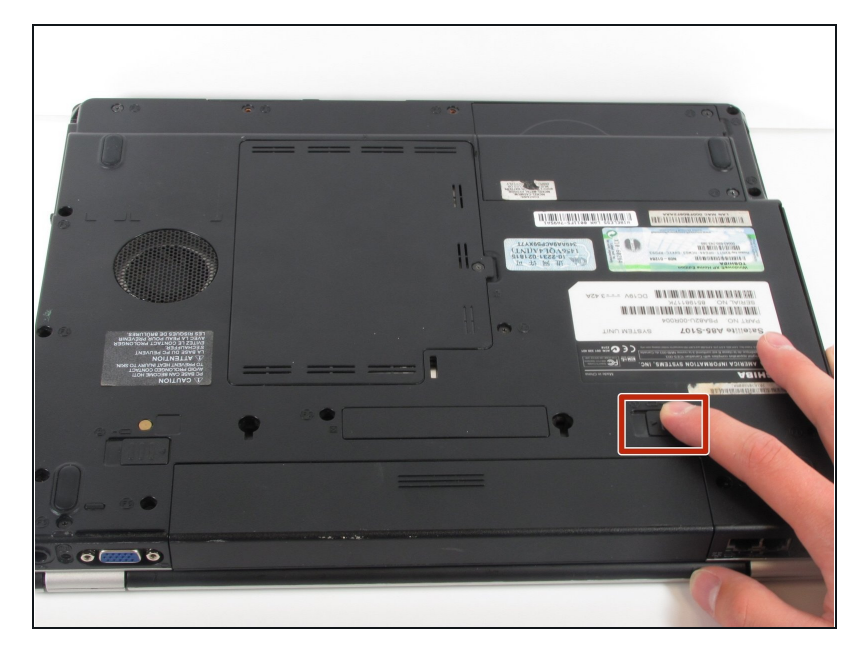

- Retournez l'ordinateur portable et  $\bullet$ orientez-le de sorte que la batterie soit face à vous et que l'avant soit éloigné de vous comme montré sur l'image.
- Déverrouiller la batterie en faisant glisser le loquet indiqué vers la droite.
- Ce loquet s'enclenchera.

#### **Étape 3**

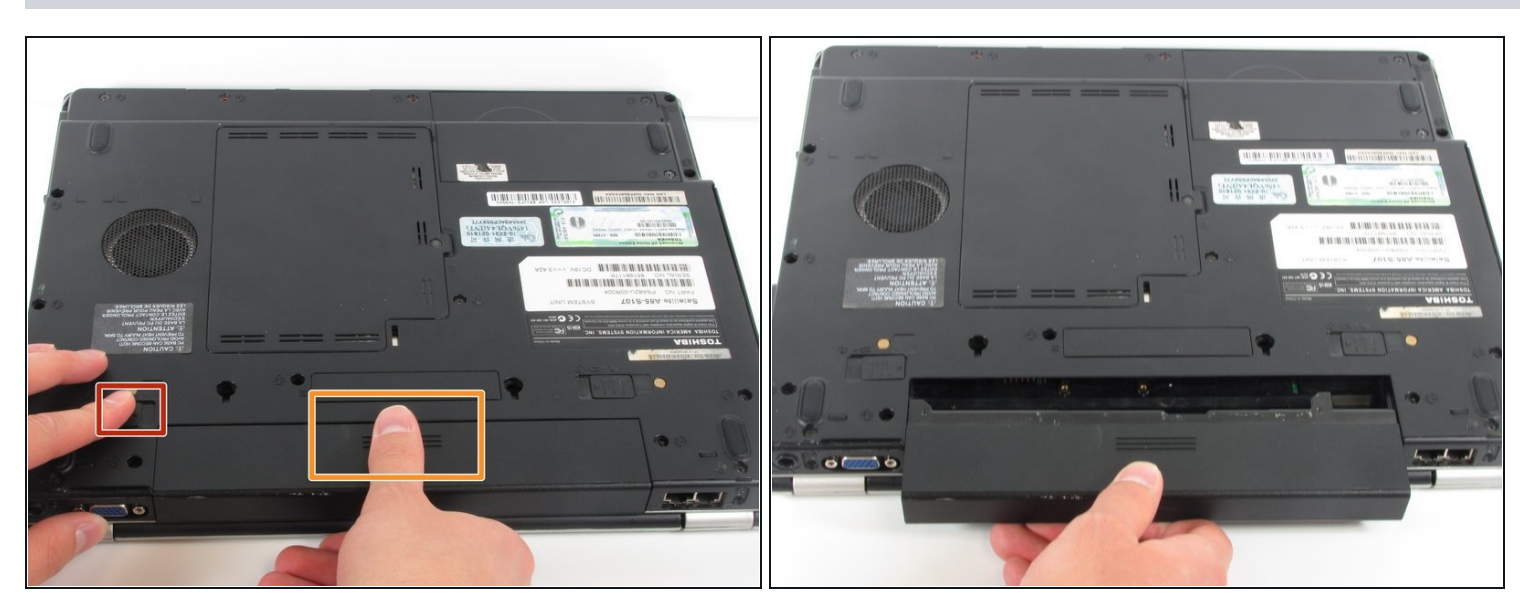

- Faites glisser le loquet indiqué vers la gauche et maintenez-le.  $\bullet$  $\odot$  Ce loquet ne s'enclenche pas comme celui de la première étape.
- Placez votre pouce sur le grip de la batterie comme montré.
	- Tout en maintenant le grip, tirez la batterie vers en l'éloignant de l'ordinateur portable. $\bullet$

## **Étape 4 — Disque dur**

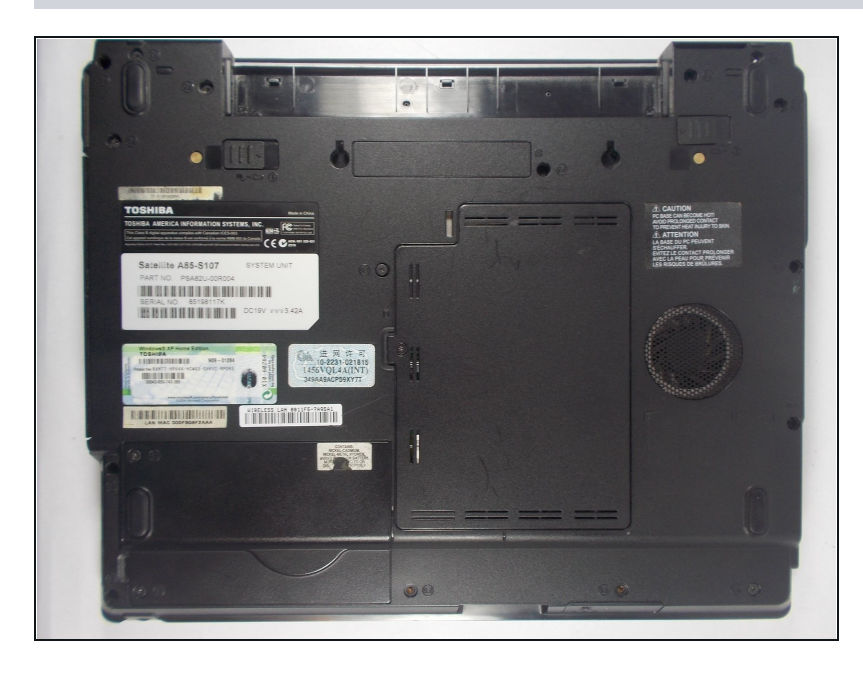

Retournez l'ordinateur de sorte  $\bullet$ que la batterie soit éloignée de vous.

## **Étape 5**

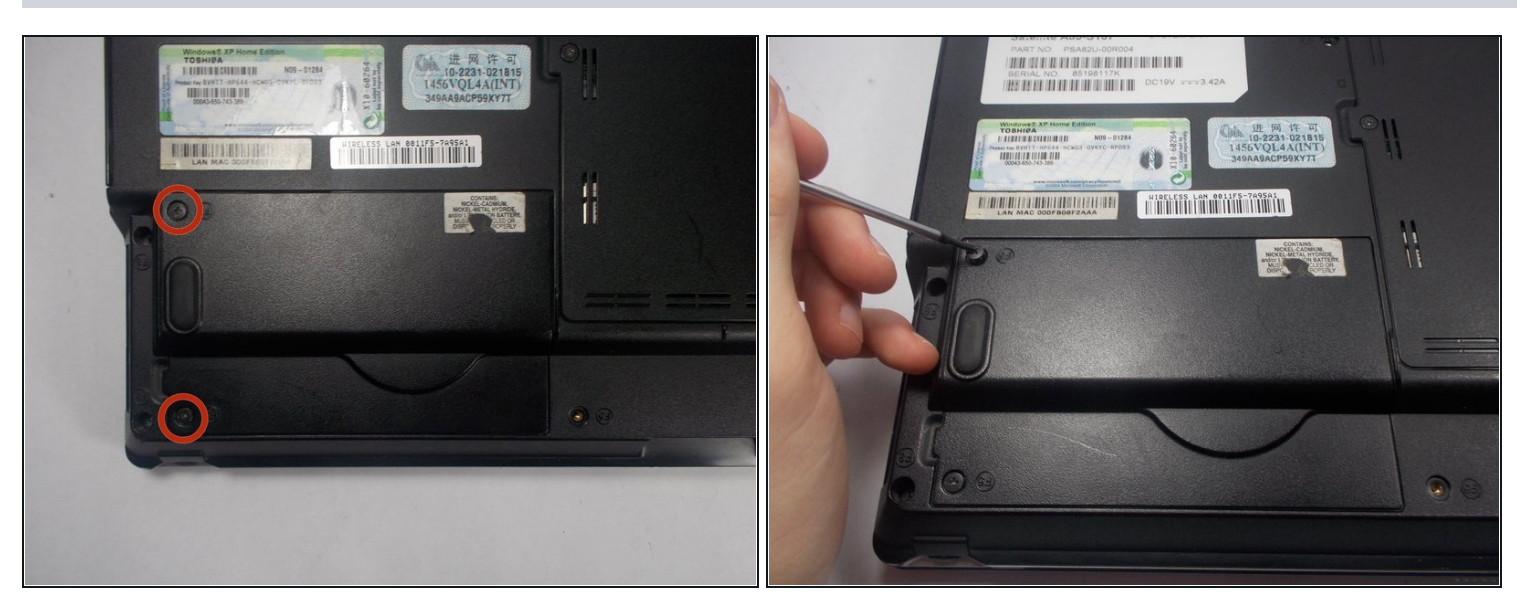

- Repérez les vis cruciformes n° 0 de 5 mm sur le cache du disque dur.  $\bullet$
- Retirez ces deux vis cruciformes n° 0 de 5 mm à l'aide d'un tournevis cruciforme n° 0. $\bullet$

### **Étape 6**

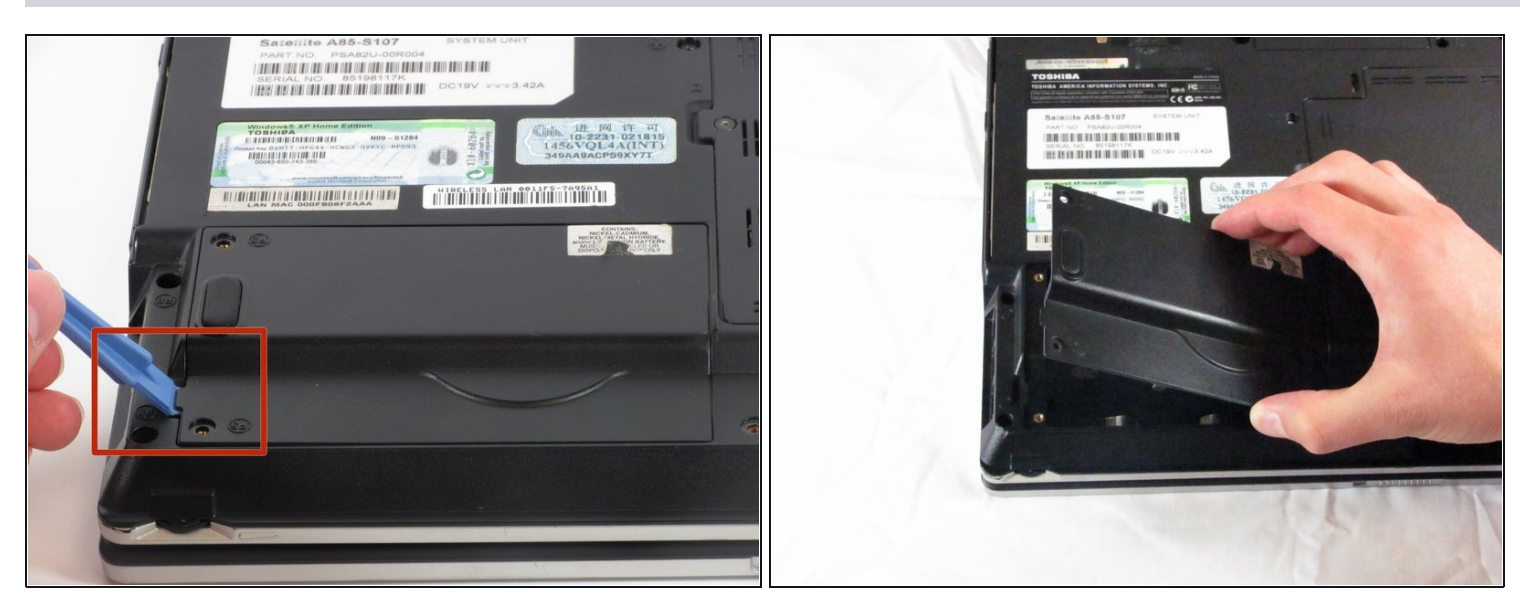

Insérez un outil d'ouverture en plastique dans l'encoche montrée et faites levier pour détacher le cache inférieur gauche.

Si le cache du disque dur est difficile à retirer et que vous sentez qui risque de casser. NE forcez PAS. Vérifiez que toutes les vis sont bien retirées avant de réessayer.

#### **Étape 7**

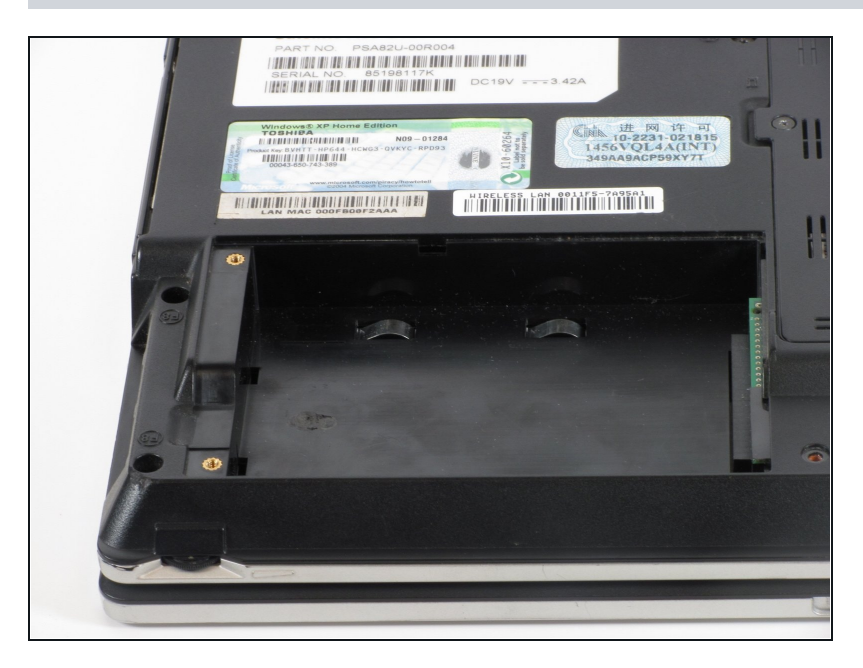

- Utilisez un outil d'ouverture en plastique pour sortir le disque dur.
	- Soulevez le côté gauche du disque dur et faites-le glisser vers la gauche.
- $\odot$  Nous ne disposons pas de tous les composants requis pour ce tutoriel.

Pour remonter votre appareil, suivez ces instructions dans l'ordre inverse.